# **opCharts - Dashboards**

#### **Introduction**

How to create a dashboard using opCharts 4.x.

#### Go to **Views** tab ==> **Dashboard**.

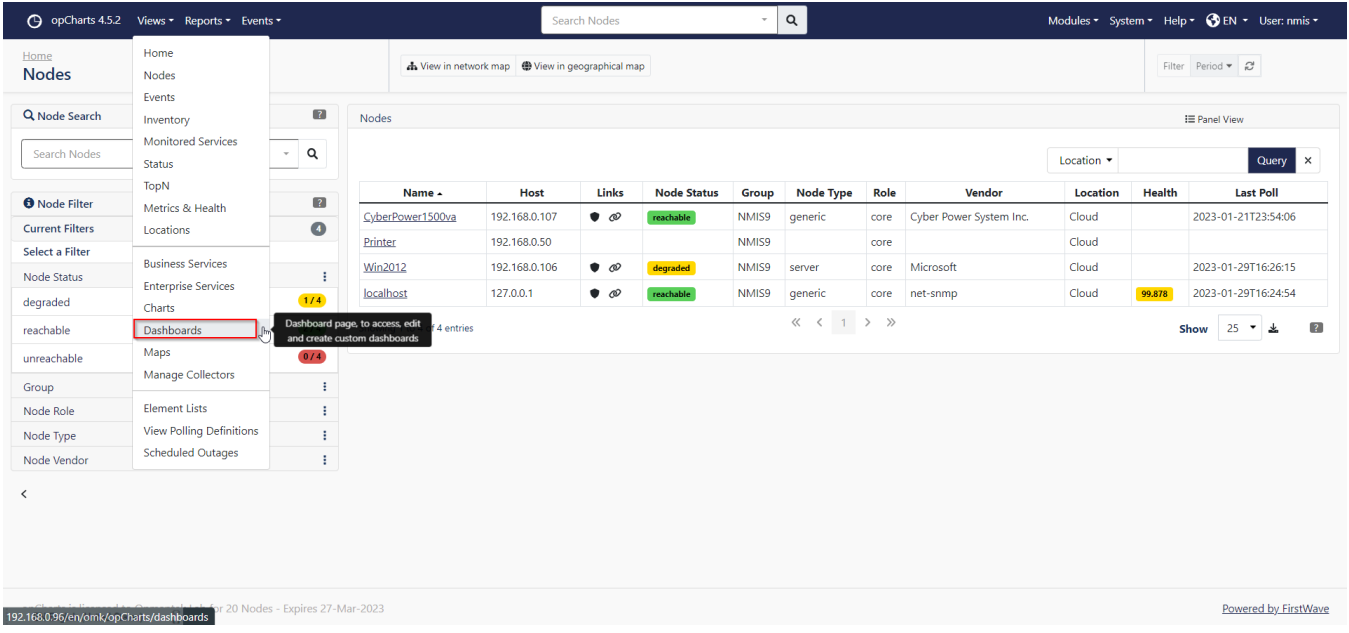

Click on + sign button to add a new dashboard.

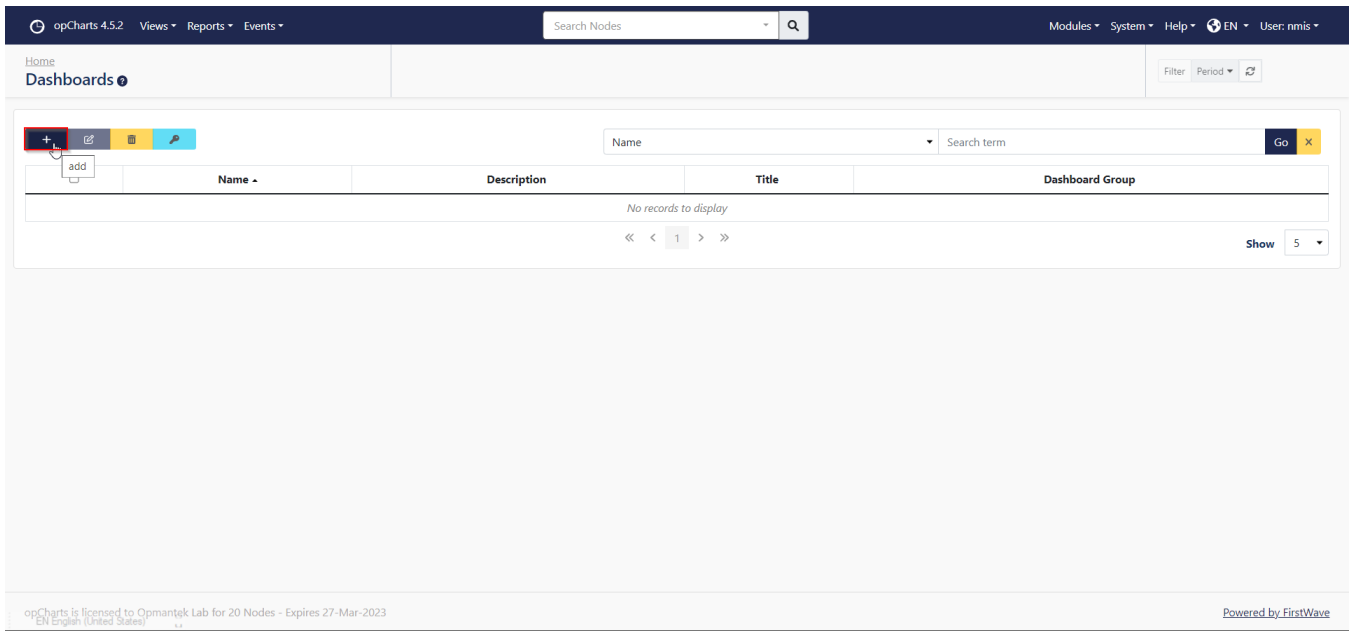

Click Add Component then in the Data Source select opCharts. In Name select your feature.

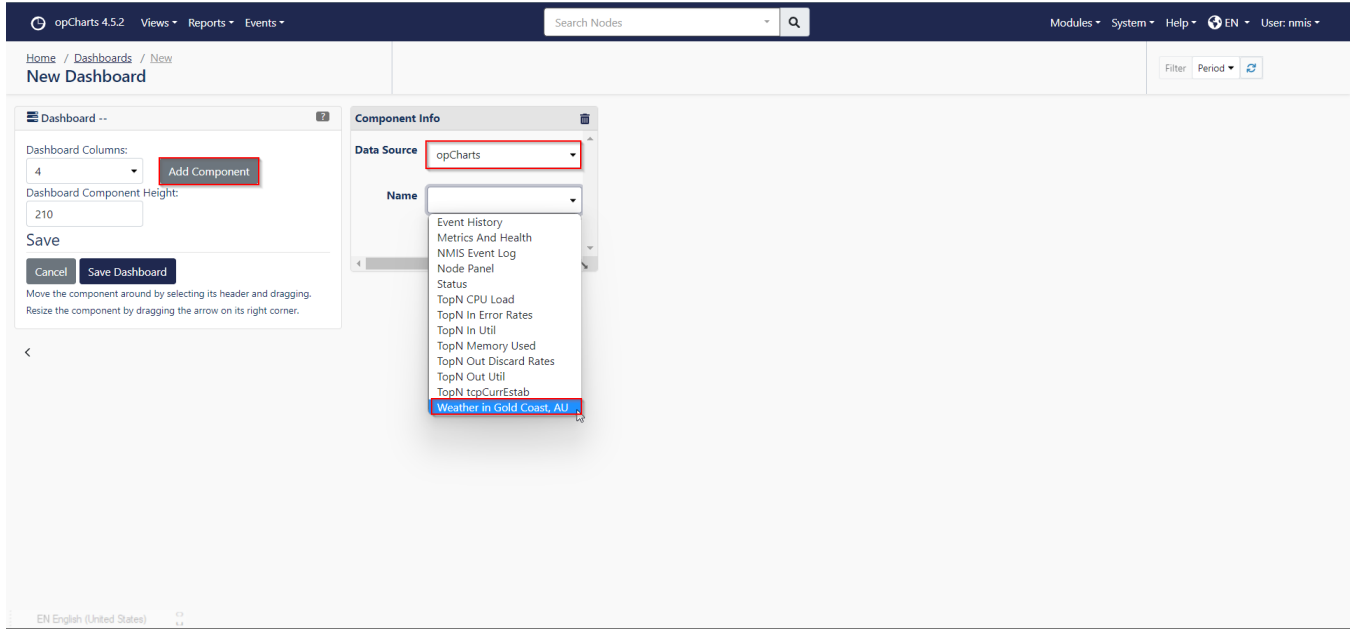

### This is the result.

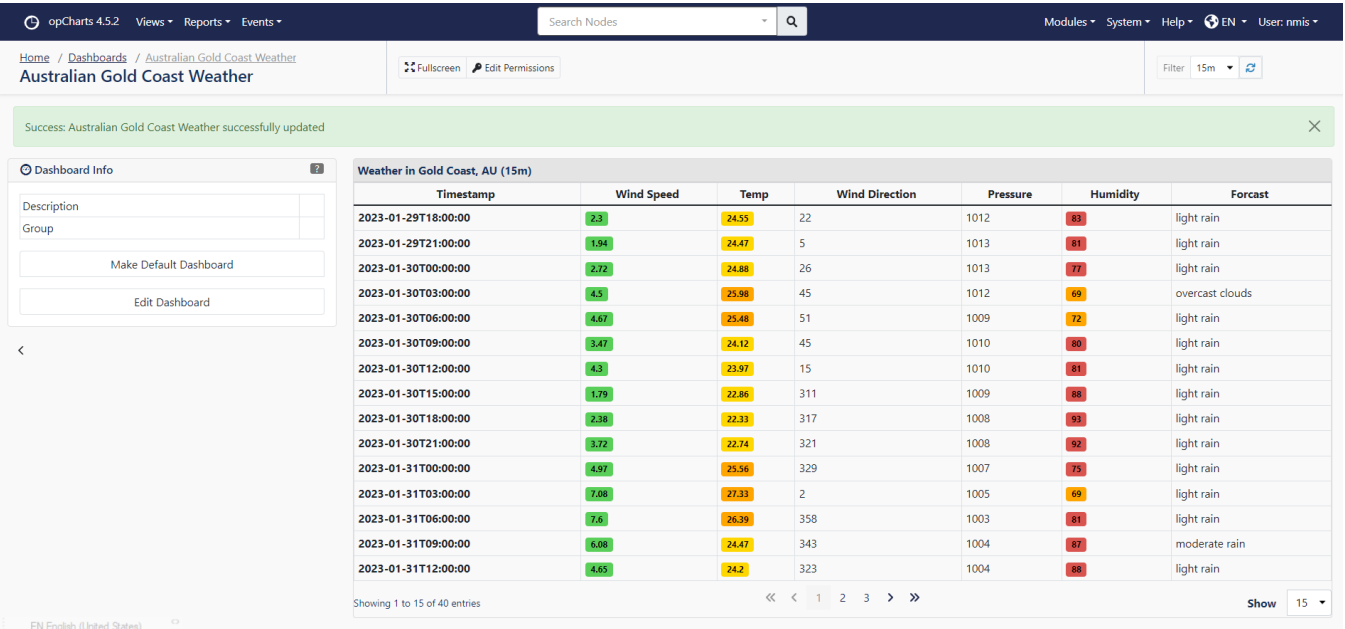

## [opCharts - Remote Data Widget](https://community.opmantek.com/display/opCharts/opCharts+Remote+Data+Widget)